# Kompiuterio nustatymų (F10) programos vadovas HP rp3000

© Copyright 2008 Hewlett-Packard Development Company, L.P. Čia pateikiama informacija gali būti keičiama be įspėjimo.

Microsoft, Windows ir Windows Vista yra bendrovės Microsoft Corporation prekės ženklai arba registruotieji prekės ženklai JAV ir (arba) kitose šalyse.

Vienintelės HP produktams ir paslaugoms suteikiamos garantijos išdėstytos prie produktų pridėtose specialiose garantijos nuostatose. Čia pateiktų teiginių negalima interpretuoti kaip papildomos garantijos. HP nėra atsakinga už čia esančias technines ar redakcijos klaidas ar neatitikimus.

Šis dokumentas yra privati informacija, saugoma autoriaus teisių. Be išankstinio raštiško Hewlett-Packard Company sutikimo jokios šio dokumento dalies negalima nei kopijuoti, nei atgaminti, nei versti į kitą kalbą.

#### **Kompiuterio nustatymų (F10) programos vadovas**

HP rp3000

Pirmasis leidimas (2008 m. rugpjūčio mėn.)

Dokumento Nr.: 498352-E21

## **Apie šį leidinį**

šiame vadove pateikiamos Kompiuterio nustatymų naudojimosi instrukcijos. Šis įrankis naudojamas priežiūrai ir konfigūracijai bei kompiuterio numatytiems nustatymams pakeisti, diegiant naują techninę įrangą.

- **DĖMESIO!** Taip pažymėtas tekstas nurodo, kad instrukcijų nesilaikymas gali tapti kūno sužalojimų ar mirties priežastimi.
- **ĮSPĖJIMAS:** Taip pažymėtas tekstas nurodo, kad instrukcijų nesilaikymas gali tapti įrangos gedimų ar informacijos praradimo priežastimi.
- **PASTABA:** Taip pažymėtame tekste pateikiama svarbi papildoma informacija.

# **Turinys**

# **Paslaugų [programa Kompiuterio nustatymai \(F10\)](#page-6-0)**

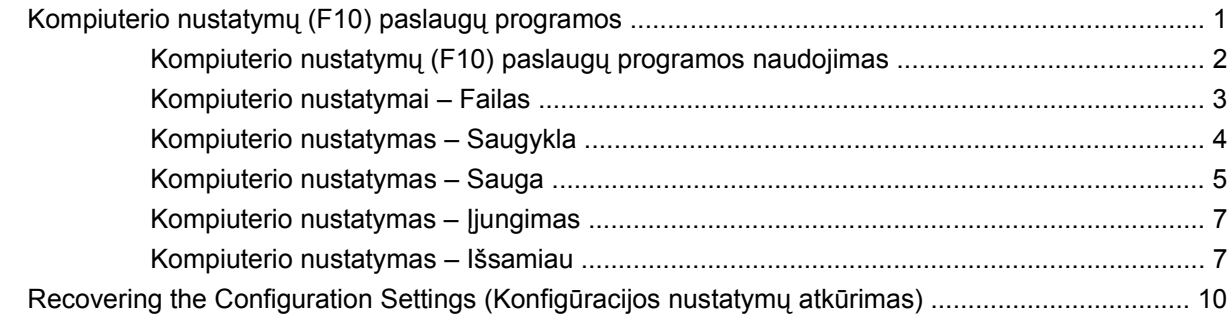

# <span id="page-6-0"></span>**Paslaugų programa Kompiuterio nustatymai (F10)**

# **Kompiuterio nustatymų (F10) paslaugų programos**

Kompiuterio nustatymų (F10) paslaugų programą naudokite:

- Numatytiesiems gamintojo nustatymams keisti.
- Sisteminei datai ir laikui nustatyti.
- Sistemos konfigūracijai, įskaitant procesoriaus, grafikos, atminties, garso, laikmenų, ryšių ir įvesties įrenginių parametrus, nustatyti, peržiūrėti, keisti ar tikrinti.
- Įkraunamų įrenginių, pavyzdžiui, standžiųjų diskų, optinių diskų įrenginių arba USB laikmenų, įkrovimo tvarkai keisti.
- Norėdami pakeisti maitinimo įsijungimo automatinio testo pranešimų (POST) būseną, pasirinkite Siųsti pranešimus leidžiama arba draudžiama. Uždraudus siųsti pranešimus, sulaikoma daugelis POST pranešimų, tokių kaip atminties skaičiavimas, produkto pavadinimas ir kiti su klaidomis nesusiję pranešimai. Įvykus POST klaidai, klaidos pranešimas rodomas nepriklausomai nuo pasirinkto režimo. Norėdami rankiniu būdu persijungti į režimą Siųsti pranešimus leidžiama POST testo metu, paspauskite bet kurį klavišą (išskyrus klavišus nuo F1 iki F12).
- Nustatykite nuosavybės žymę, kurios tekstas bus rodomas kas kart įjungus arba iš naujo paleidus sistemą.
- Turto žymei arba turto identifikacijos numeriui, kurį įmonė priskyrė kompiuteriui, įvesti.
- Leisti reikalauti maitinimo įjungimo slaptažodžio tiek iš naujo paleidžiant sistemą (karštas įkrovimas), tiek įjungus maitinimą.
- Sukurti nustatymų slaptažodį, kuris kontroliuos prieigą prie kompiuterio nustatymų (F10) paslaugų programos ir šiame skyriuje aprašytų nustatymų.
- Integruotoms I/O sistemos funkcijoms, įskaitant nuosekliuosius, USB ar paralelinius prievadus, garso arba įdėtąsias tinklo sąsajos plokštes (NIC), apsaugoti, kad jų nebūtų galima naudoti, kai jos neapsaugotos.
- Išimamų laikmenų įkrovimo funkcijai įjungti ir išjungti.
- Spręsti sistemos konfigūravimo klaidas, aptiktas, tačiau automatiškai neištaisytas maitinimo įjungimo automatinio testo (POST) metu.
- <span id="page-7-0"></span>Kopijuoti sistemos parametrus išsaugant sistemos konfigūracijos informaciją USB laikmenos įrenginį ar diskelio tipo laikmeną (laikmenos įrenginį, nustatytą diskelių įrenginiui imituoti) ir atstatant jį viename arba daugiau kompiuterių.
- Atlikti automatinį testą nurodytame ATA standžiajame diske (kai palaiko įrenginys).
- Leisti arba uždrausti DriveLock tipo apsaugą (kai yra palaiko įrenginys).

### **Kompiuterio nustatymų (F10) paslaugų programos naudojimas**

Kompiuterio nustatymus galima pasiekti tik įjungus kompiuterį arba iš naujo paleidus sistemą. Norėdami pasiekti kompiuterio nustatymų paslaugų programos meniu, atlikite šiuos veiksmus:

- **1.** Įjunkite arba iš naujo paleiskite kompiuterį.
- **2.** Norėdami paleisti kompiuterio nustatymus, iškart įjungę kompiuterį paspauskite F10, kol kompiuterio ekrane rodomas mėlynas HP logotipas. Jei norite apeiti pavadinimo ekraną (jei reikia), paspauskite klavišą Enter.
- **PASTABA:** Jei nepaspausite F10 reikiamu laiku, norėdami paleisti šią pagalbinę programą turėsite iš naujo paleisti kompiuterį ir vėl paspausti F10, kol kompiuterio ekrane rodomas mėlynas HP logotipas.
- **3.** Pasirinkite savo kalbą iš sąrašo ir paspauskite Enter.
- **4.** Iš kompiuterio nustatymų paslaugų programos meniu galima pasirinkti penkias meniu antraštes: Failas, Saugykla, Sauga, Maitinimas ir Išsamiau.
- **5.** Naudodami rodyklių klavišus (kairėn ir dešinėn) pasirinkite reikiamą antraštę. Naudodamiesi rodyklių (aukštyn ir žemyn) klavišus pasirinkite norimą pasirinktį, tada paspauskite Enter. Norėdami grįžti į kompiuterio nustatymų paslaugų programos meniu, paspauskite Esc.
- **6.** Jei norite taikyti ir įrašyti keitimus, pasirinkite **Failas** > **Išsaugoti keitimus ir išeiti**.
	- Jei atliktų keitimų taikyti nenorite, pasirinkite **Ignoruoti pakeitimus ir išeiti**.
	- Jei norite atkurti gamintojo nustatymus arba anksčiau išsaugotus numatytuosius nustatymus (kai kuriuose modeliuose), pasirinkite **Pritaikyti numatytuosius nustatymus ir išeiti**. Šis pasirinkimas atstatys originalias gamintojų nustatytas sistemos numatytąsias reikšmes.
- **ĮSPĖJIMAS:** Neišjunkite kompiuterio maitinimo, kol ROM atmintyje saugomi (F10) kompiuterio nustatymų pakeitimai, kadangi galima sugadinti CMOS atmintį. Kompiuterį saugu išjungti tiktai išėjus iš F10 nustatymų ekrano.

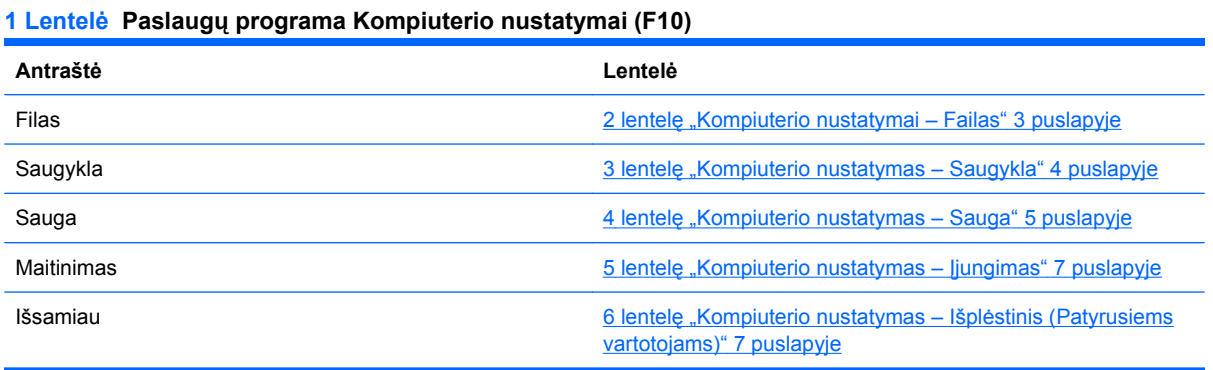

# <span id="page-8-0"></span>**Kompiuterio nustatymai – Failas**

**PASTABA:** Konkrečių kompiuterio nustatymų parametrų palaikymas priklauso nuo techninės įrangos konfigūracijos.

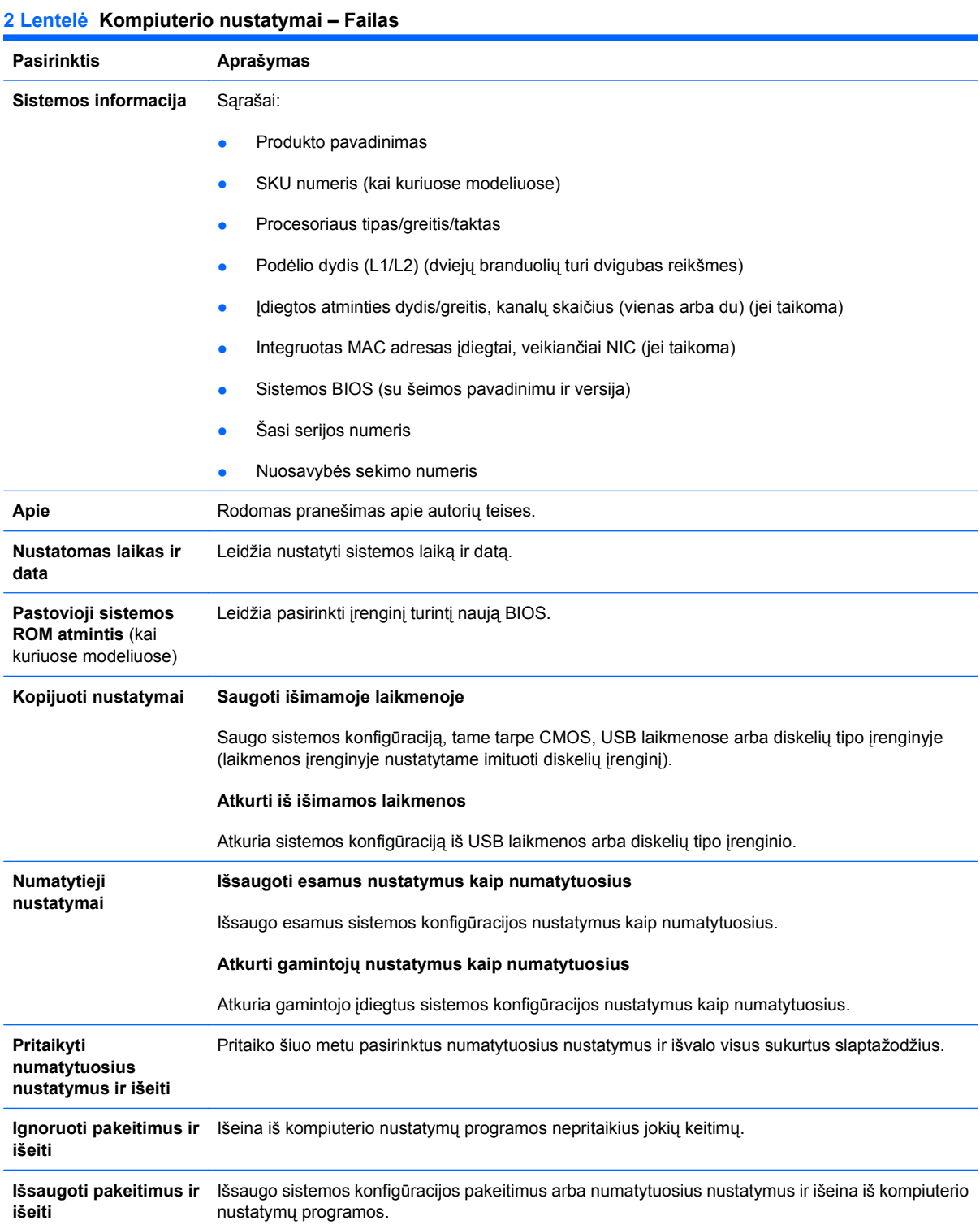

# <span id="page-9-0"></span>**Kompiuterio nustatymas – Saugykla**

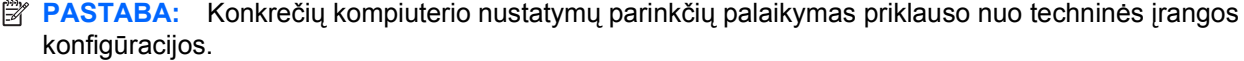

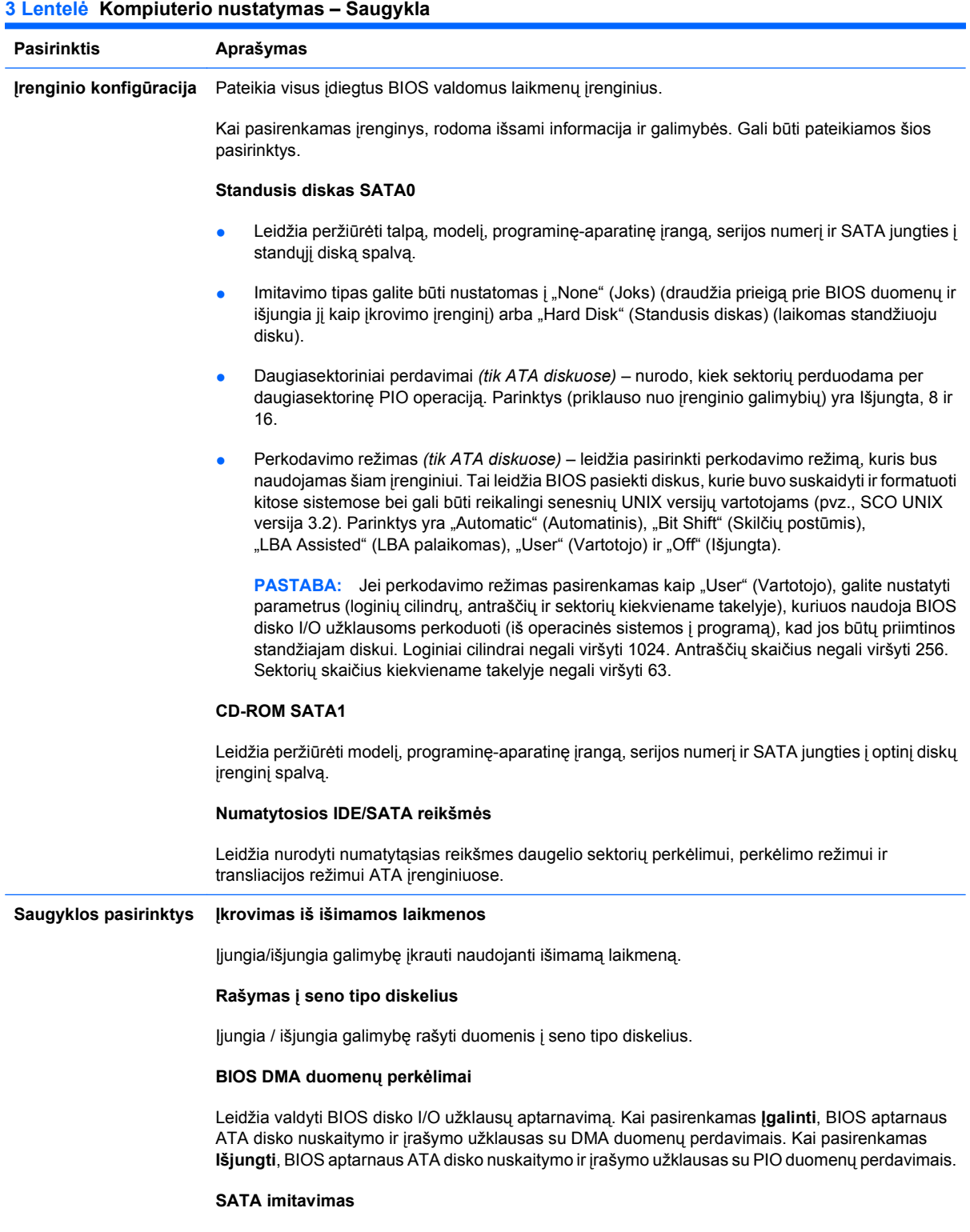

#### Leidžia pasirinkti, kaip operacinė sistema kreipsis į SATA valdiklį ir įrenginius. Yra dvi palaikomos pasirinktys: Atskiras IDE valdiklis ir sudėtinis IDE valdiklis.

<span id="page-10-0"></span>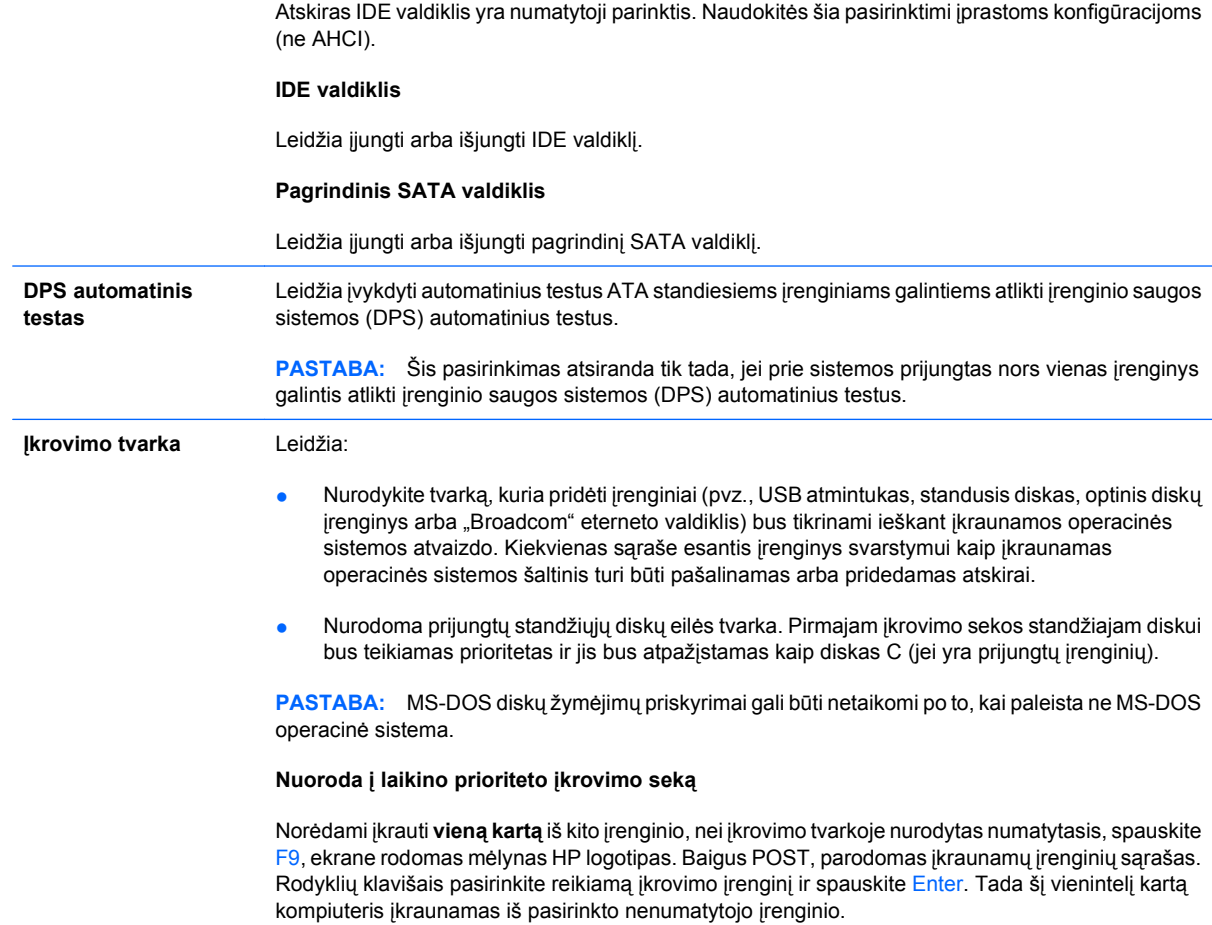

# **Kompiuterio nustatymas – Sauga**

**PASTABA:** Konkrečių kompiuterio nustatymų parinkčių palaikymas priklauso nuo techninės įrangos konfigūracijos.

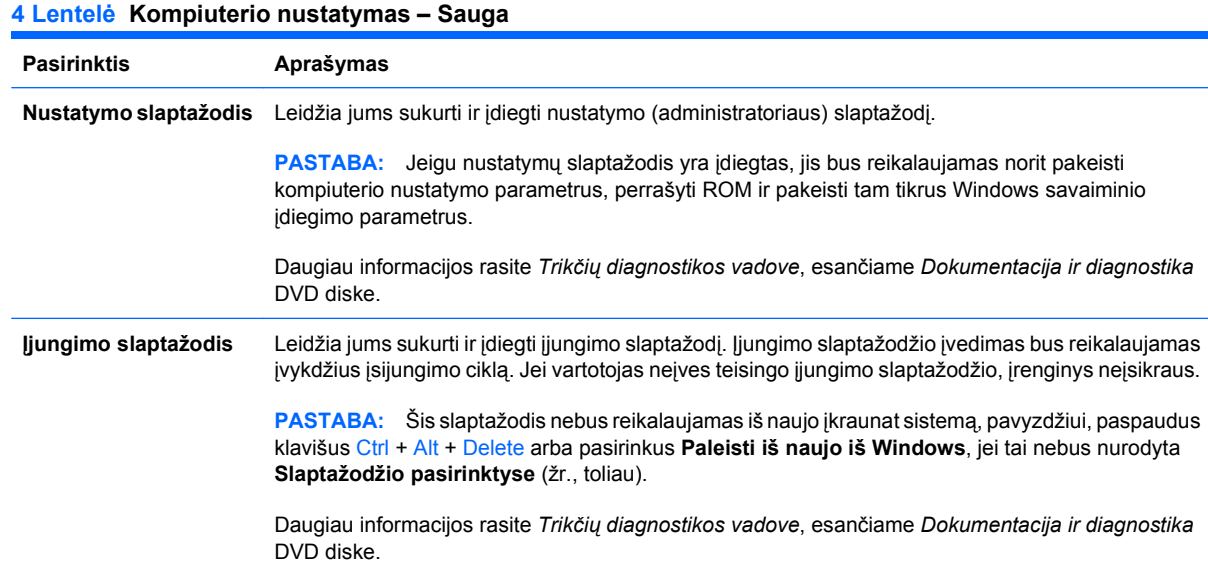

### **4 Lentelė Kompiuterio nustatymas – Sauga (tęsinys)**

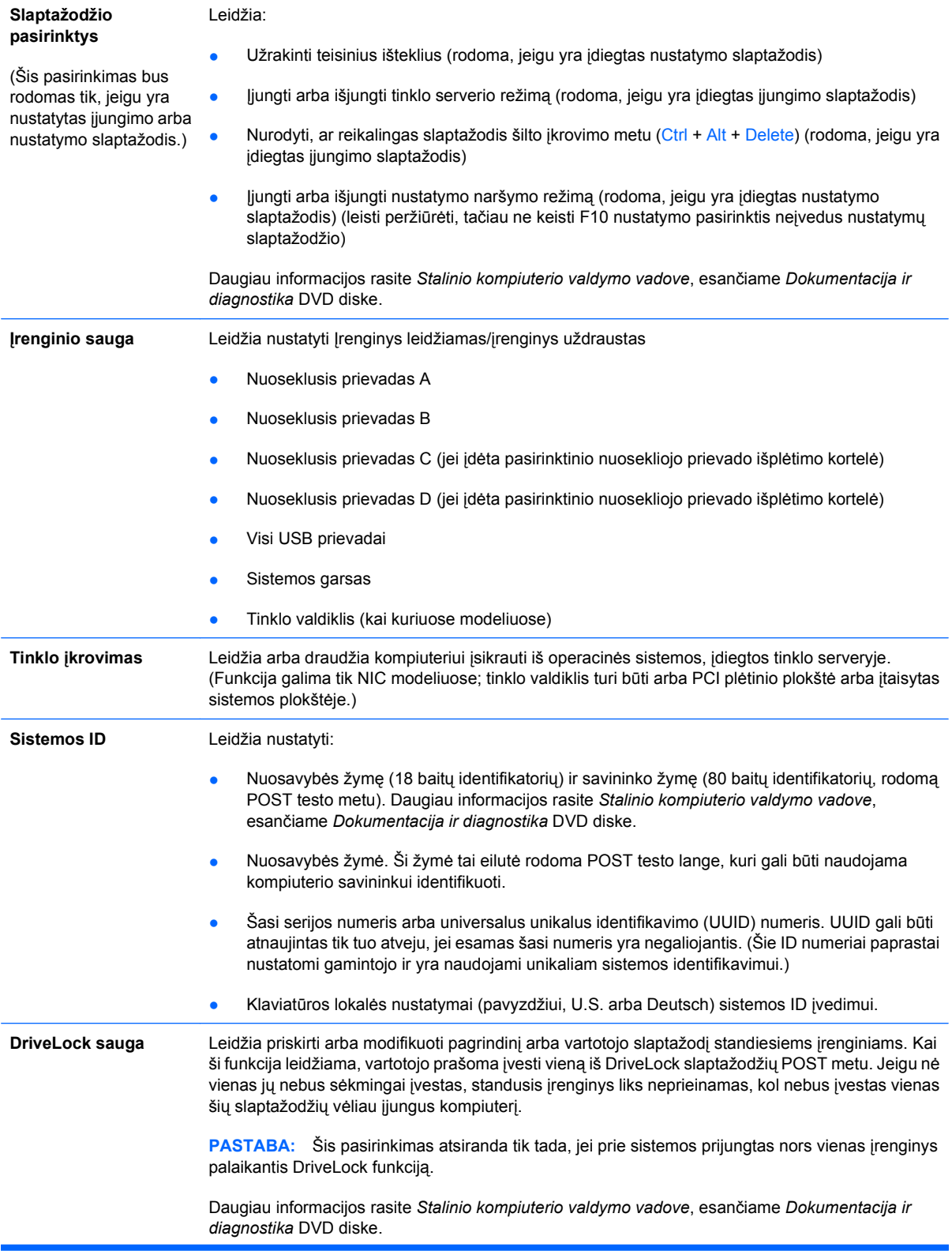

#### <span id="page-12-0"></span>**4 Lentelė Kompiuterio nustatymas – Sauga (tęsinys)**

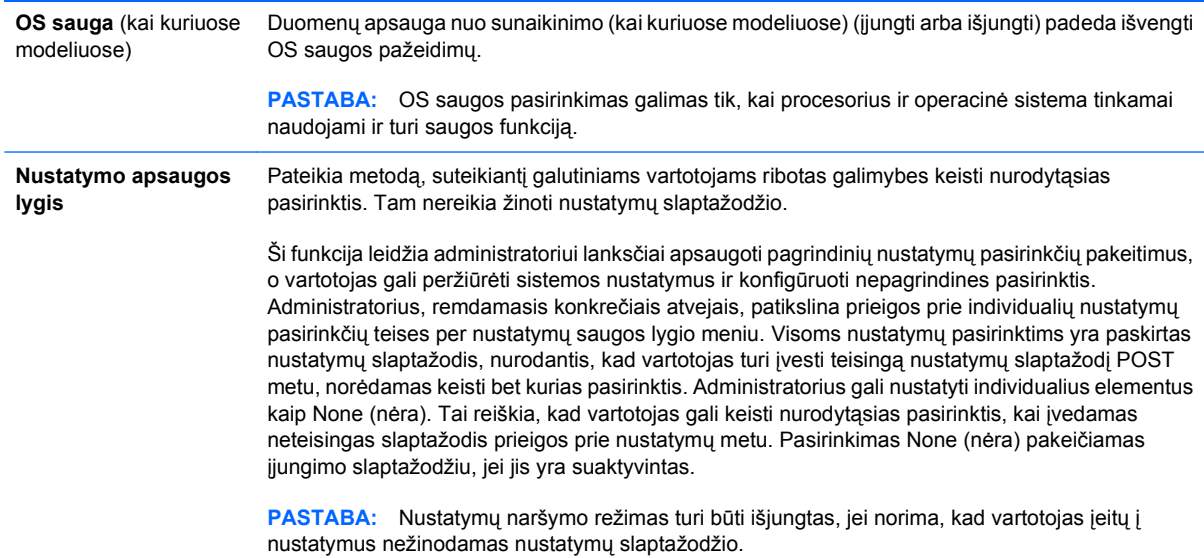

### **Kompiuterio nustatymas – Įjungimas**

**PASTABA:** Konkrečių kompiuterio nustatymų parinkčių palaikymas priklauso nuo techninės įrangos konfigūracijos.

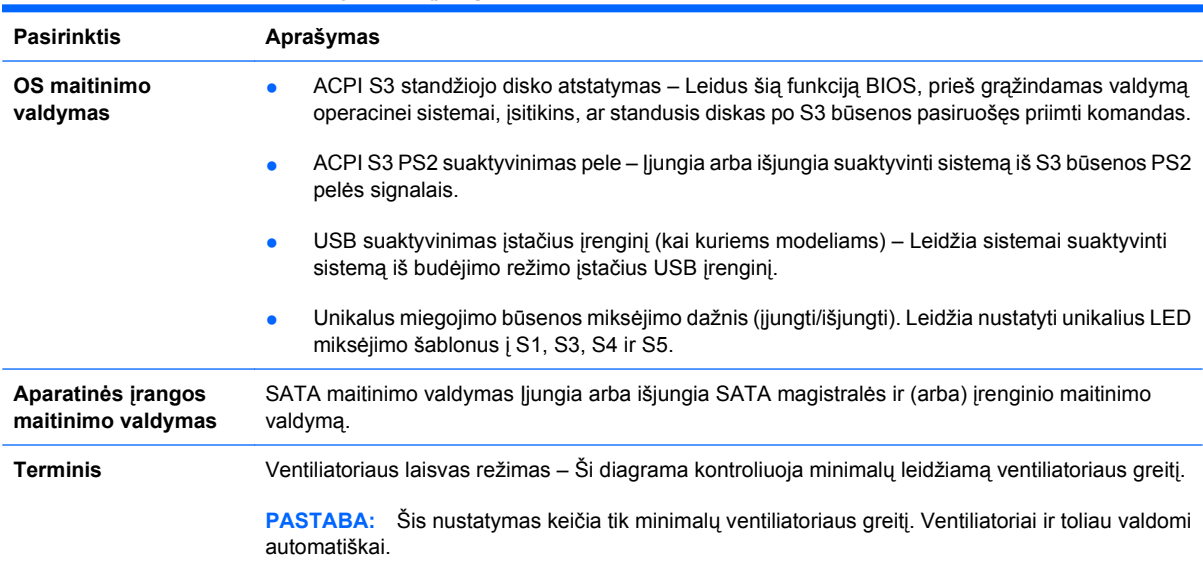

#### **5 Lentelė Kompiuterio nustatymas – Įjungimas**

# **Kompiuterio nustatymas – Išsamiau**

**PASTABA:** Konkrečių kompiuterio nustatymų parametrų palaikymas priklauso nuo techninės įrangos konfigūracijos.

#### **6 Lentelė Kompiuterio nustatymas – Išplėstinis (Patyrusiems vartotojams)**

**Pasirinktis Antraštė**

**Įjungimo slaptažodis** Leidžia nustatyti:

- POST režimas (Greitas įkrovimas, Visas įkrovimas arba visas įkrovimas kas 1–30 dienų).
- POST pranešimai (jiungti arba išjungti).
- F9 raginimas (įjungti/išjungti arba paslėpta/rodoma). Įjungus šią funkciją, POST metu bus rodomas tekstas **F9 = Boot Menu** (F9 = įkrovimo meniu). Išjungus šią priemonę, tekstas nebus rodomas. Tačiau paspaudus F9 bus galima pasiekti spartųjį meniu "Boot [Order]" (Įkrovimas [tvarka]) ekraną. Daugiau informacijos ieškokite **Saugykla** > **Įkrovimo seka**.
- F10 raginimas (jjungti/išjungti arba paslėpta/rodoma). Jjungus šią funkciją, POST metu bus rodomas tekstas **F10 = Setup** (F10 = nustatymas). Išjungus šią priemonę, tekstas nebus rodomas. Tačiau paspaudus F10 bus galima pasiekti nustatymų ekraną.
- F11 raginimas (slėpti/rodyti). Nustačius šią funkciją, POST metu bus rodomas tekstas **F11 = Recovery** (F11 = atkūrimas). Paslėpus šią priemonę, tekstas nebus rodomas. Nepaisant to, paspaudus F11, sistema bandys krautis iš HP atsarginių kopijų darymo ir atkūrimo dalies. Daugiau informacijos ieškokite **Gamyklinių nustatymų atkūrimo įkrovimo palaikymas**.
- F12 raginimas (įjungti/išjungti arba paslėpta/rodoma). Įjungus šią funkciją, POST metu bus rodomas tekstas **F12 = Network** (F12 = tinklas). Išjungus šią priemonę, tekstas nebus rodomas. Nepaisant to, paspaudus F12 sistema vis tiek bandys krautis iš tinklo.
- Gamintojo nustatymų įkrovimo palaikymas (įjungti/išjungti). Įjungus šią funkciją, sistemose, kuriose yra įdiegta HP atsarginių kopijų darymo ir atkūrimo programinė įranga, o įkrovimo standžiajame diske sukonfigūruotas atkūrimo skaidinys, POST metu bus rodomas papildomas raginimas: **F11 = Recovery** (F11 = atkūrimas). Paspaudus F11, sistema įkraunama iš atkūrimo dalies, ir paleidžiamas HP atsarginių kopijų darymas ir atkūrimas. Raginimą **F11 = Recovery** (F11 = atkūrimas) galima paslėpti naudojant F11 raginimo (paslėpta/rodoma) pasirinktį (žr. aukščiau).
- Pasirinkčių ROM siūlymas (įjungti arba išjungti) Įjungus šią funkciją, prieš įkeldama pasirinkčių ROM, sistema rodys pranešimą. (Ši funkcija palaikoma tik kai kuriuose modeliuose.)
- Nuotolinio suaktyvinimo įkrovos šaltinis (nuotolinis serveris/vietinis standusis diskas).
- Dingus maitinimo įtampai (išjungti/jjungti/ankstesnė būsena). Šios parinktys turi tokias reikšmes:

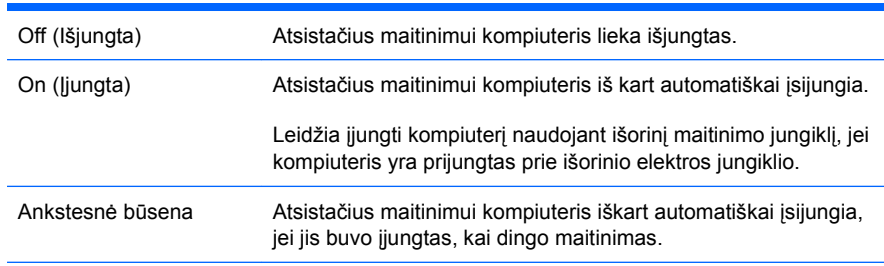

**PASTABA:** Jei išjungsite kompiuterio maitinimą naudodami išorinį jungiklį, negalėsite naudoti pasyviosios būsenos funkcijos arba nuotolinio valdymo funkcijų.

- POST uždelsimas (Nėra, 5, 10 15 arba 20 sekundžių). Jiungus šią funkciją POST procedūrai bus taikomas vartotojo nurodytas uždelsimas. Šis uždelsimas kartais reikalingas standiesiems diskams kai kuriose PCI plokštėse, kuri labai lėtai įsisuka, taip lėtai, kad jie nėra pasiruošę įkrovimui, kai baigiasi POST. POST uždelsimas taip pat suteiks jums daugiau laiko pasirinkti F10 ir paleisti kompiuterio (F10) nustatymą.
- I/O APIC režimas (įjungti arba išjungti). Įjungus šią funkciją bus leidžiama Microsoft® Windows operacinei sistemai pasirinkti optimalų darbo režimą. Ši funkcija kai kurioms ne Microsoft operacinėms sistemoms turi būti uždrausta, kad jos tinkamai veiktų.
- Hyper-gijos (jjungti arba išjungti)

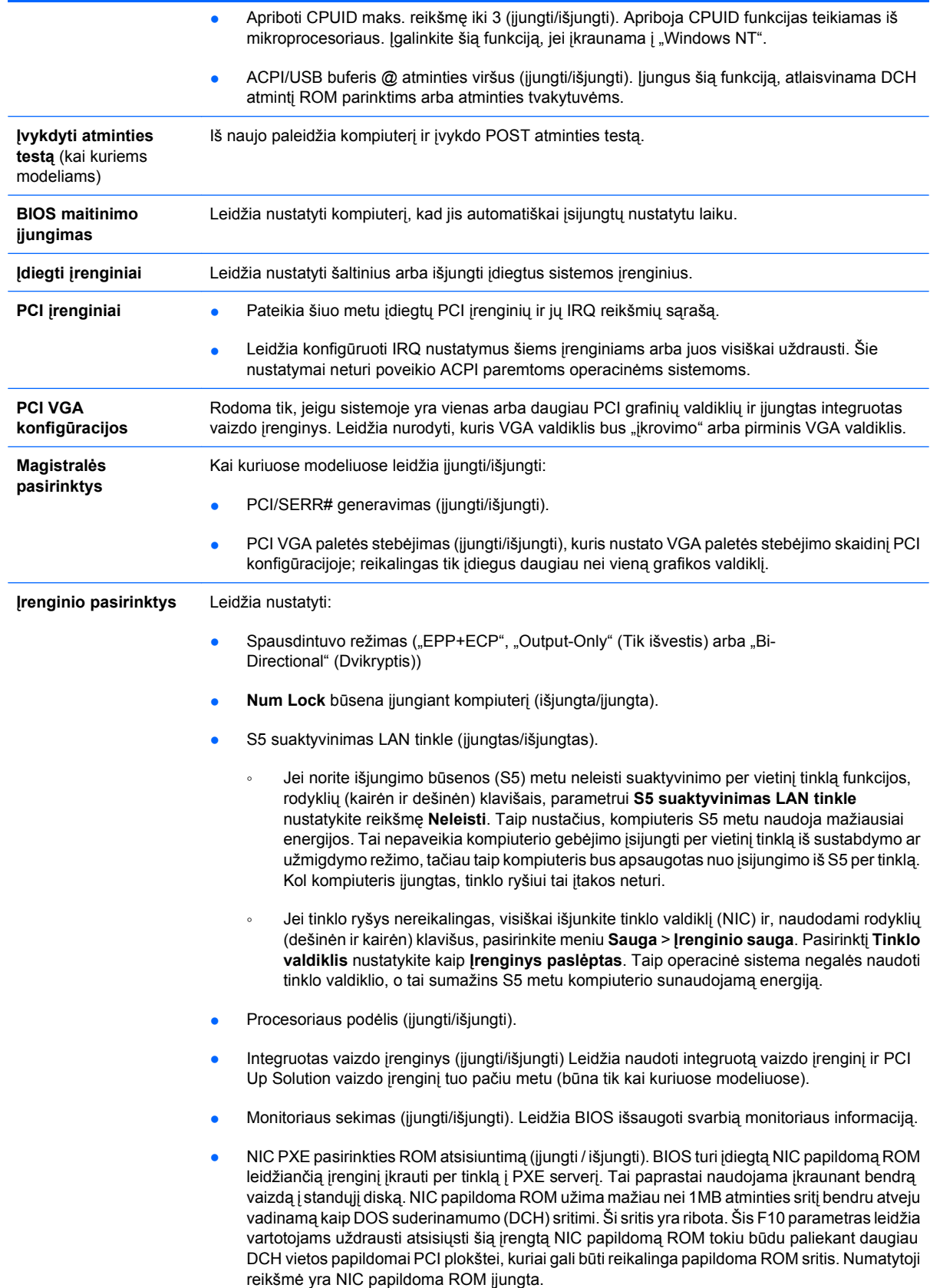

# <span id="page-15-0"></span>**Recovering the Configuration Settings (Konfigūracijos nustatymų atkūrimas)**

Šiam atkūrimo būdui reikalinga iš pradžių atlikti **Išsaugojimo į išimamą laikmeną** komandą naudojant kompiuterio nustatymo (F10) programą prieš atliekant **Atkūrimą**. (Žr. [Saugoti išimamoje](#page-8-0) laikmenoje [3 puslapyje](#page-8-0) kompiuterio nustatymo failo lentelę.)

**PASTABA:** Rekomenduojama visus modifikuotus kompiuterio konfigūracijos nustatymus įrašyti į perrašomos USB laikmenos įrenginį ar diskelio tipo laikmeną (laikmenos įrenginį, nustatytą diskelių įrenginiui imituoti) ir saugoti diskelį ar įrenginį, kad būtų galima juo pasinaudoti ateityje.

Norėdami atkurti konfigūraciją, įstatykite USB laikmeną arba diskelio tipo įrenginį (laikmenos įrenginį, nustatytą diskelių įrenginiui imituoti) su išsaugot konfigūracija ir įvykdykite komandą **Atkurti iš išimamos laikmenos** naudojant kompiuterio nustatymo (F10) programą. (Žr. [Atkurti iš išimamos](#page-8-0) laikmenos [3 puslapyje](#page-8-0) kompiuterio nustatymo failo lentelę.)